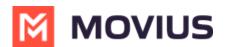

## **Call Forwarding - Android**

Last Modified on 12/09/2024 3:22 pm EST

Read on to learn about using Call Forwarding.

## Overview

Use Call Forwarding to send calls to your MultiLine number to the specified number. Your MultiLine phone will not ring or receive the call when Call Forwarding is set.

## Before you start

- You need to be connected to the Internet to change your Call Forwarding settings.
- An organization can choose to turn this feature off.
- If you're using the Microsoft Teams Integration, this setting will override any Call Forwarding settings set in Teams.

## Set Call Forwarding

1. Select Settings, then Call Settings.

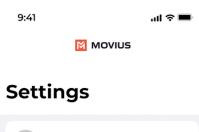

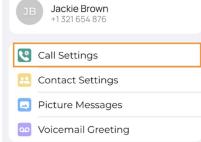

- 2. Select Call Forwarding to enable it.
- 3. Enter the forwarding phone number
- 4. Select **Save**. If successful, you'll see the number you set on the screen.

The forward function WILL NOT work if you enter your primary device's number as the call forwarding number.